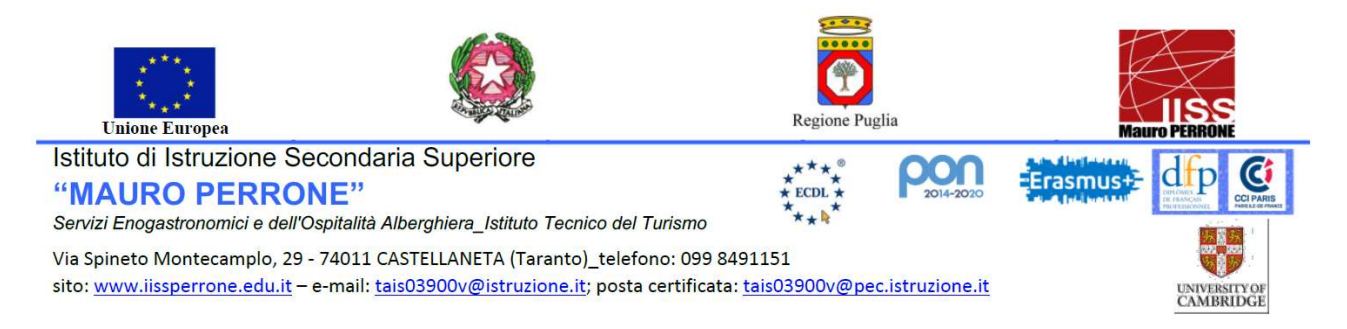

## ELEZIONI PER IL RINNOVO DEL CONSIGLIO DI ISTITUTO IISS "Mauro Perrone"

## Istruzioni per la votazione dei rappresentanti degli ATA

La votazione, spettante a tutto il personale ATA dell'Istituto, si svolgerà in modalità on-line con appositi moduli Google i cui link saranno inseriti sia sulla bacheca del Registro Argo che inviati alla casella di posta elettronica della scuola appartenente al singolo utente.

Per votare basterà copiare e incollare il link riferito agli ATA su una pagina del browser (Google o Chrome) o cliccare direttamente il link.

Ogni utente potrà votare una sola volta esprimendo un massimo di due preferenze

La votazione consiste nei due Step dettagliati nelle pagine seguenti

## PRIMO STEP (Registrazione)

Cliccando sul link scelto in base a quanto suddetto, comparirà la seguente schermata

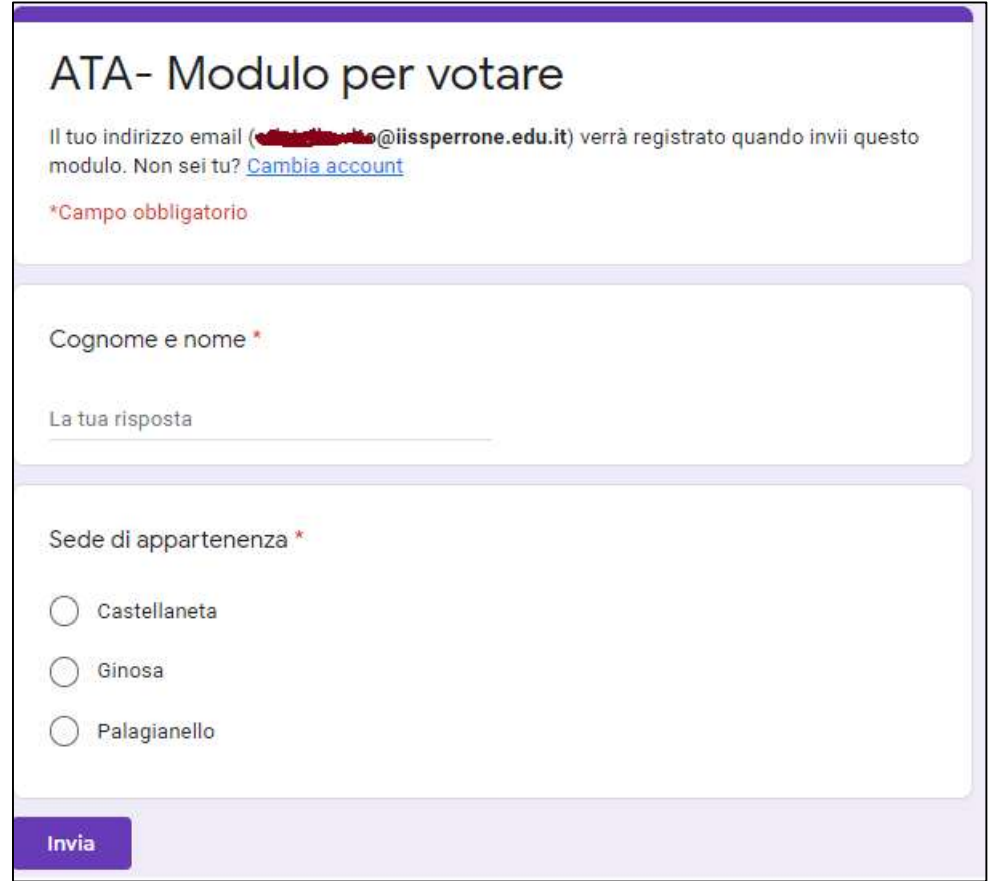

Per poter votare è necessario che l'utente proceda con la sua registrazione inserendo obbligatoriamente tutti i dati riportati nella schermata:

- Cognome e nome
- Sede di appartenenza

Alla fine occorre cliccare sul bottone INVIA. Comparirà dunque il seguente messaggio di conferma:

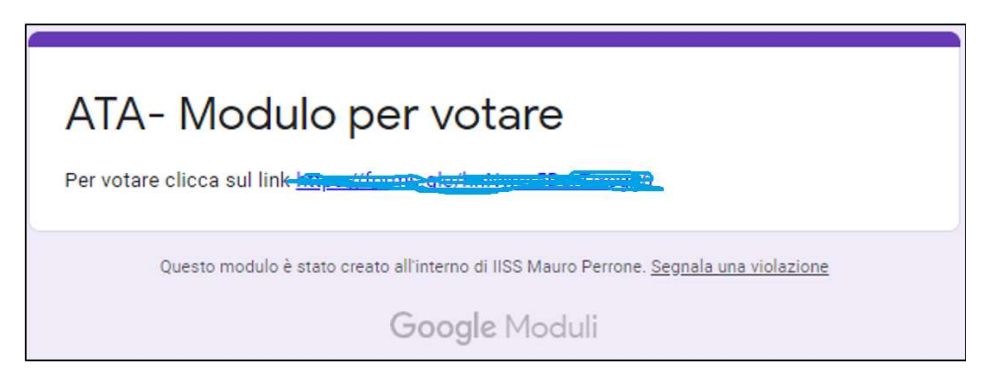

Le informazioni raccolte in questo primo step saranno registrate dalla scuola solo al fine di sapere chi ha votato, mantenendo comunque l'anonimato sul voto che potrà essere effettuato nel secondo step.

## SECONDO STEP (Votazione)

Cliccando sul link che compare nel precedente messaggio di conferma si potrà accedere al modulo di voto, distinto dal primo modulo proprio per mantenere l'anonimato del voto.

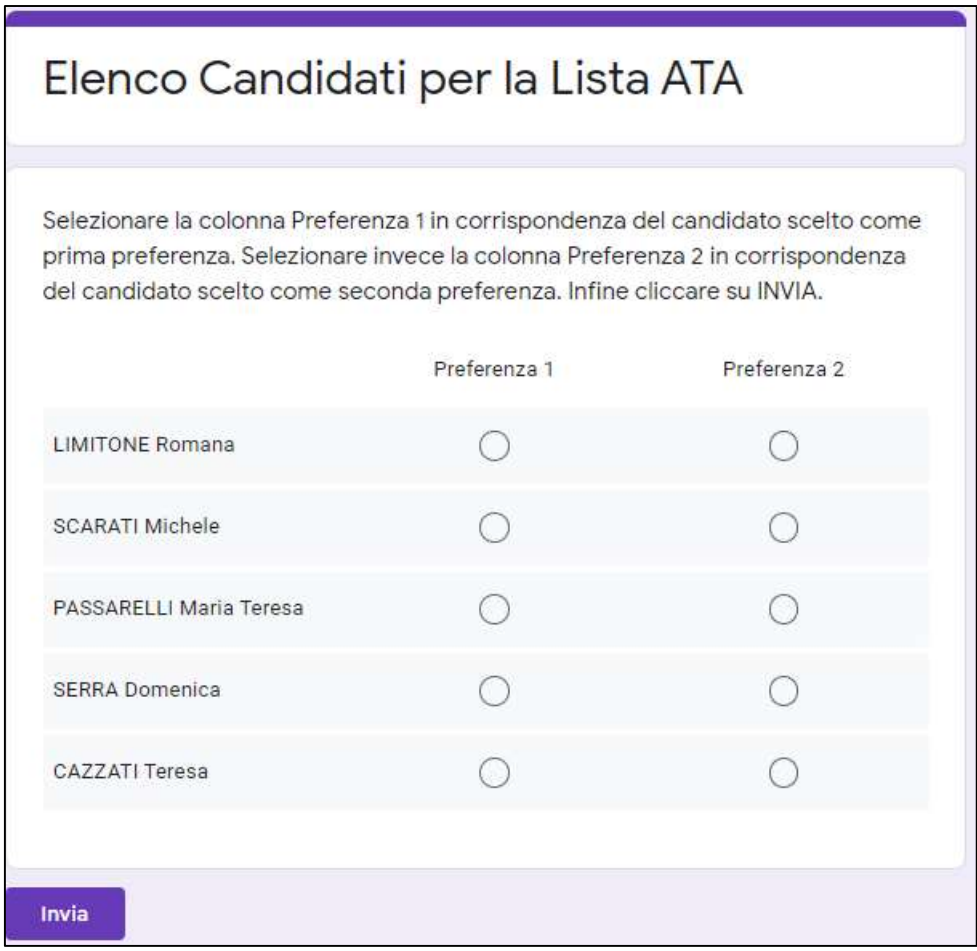

E' possibile esprimere solo due preferenze Quindi va selezionata la colonna Preferenza 1 in corrispondenza del candidato scelto come prima preferenza, e la colonna Preferenza 2 in corrispondenza del candidato scelto come seconda preferenza.

Alla fine occorre cliccare sul bottone INVIA. Comparirà dunque il seguente messaggio di conferma:

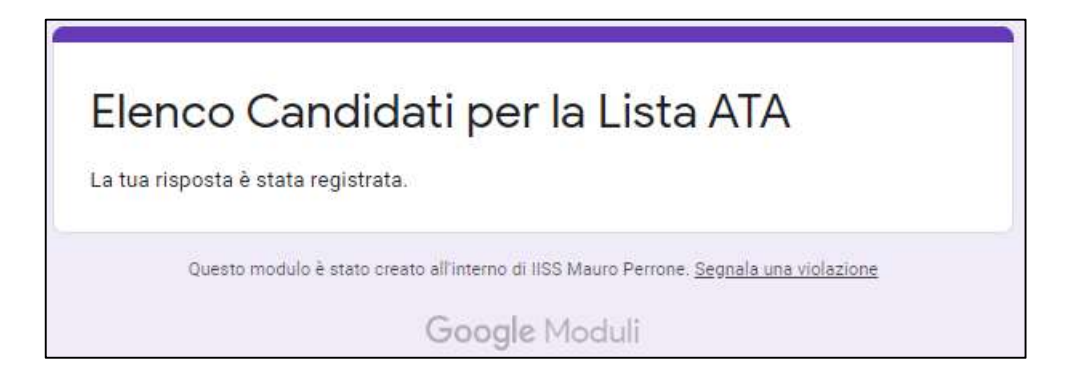